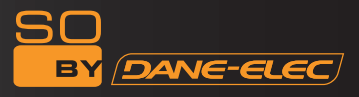

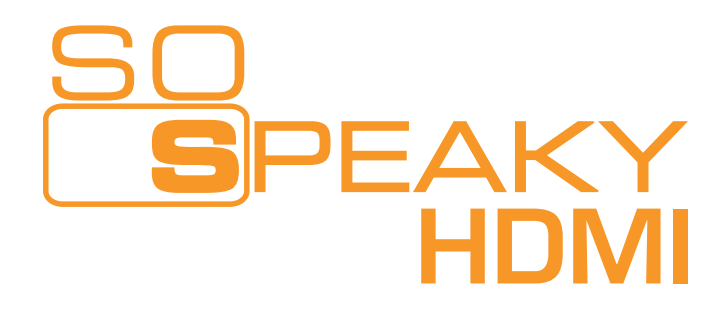

# Multimedia hard disk drives

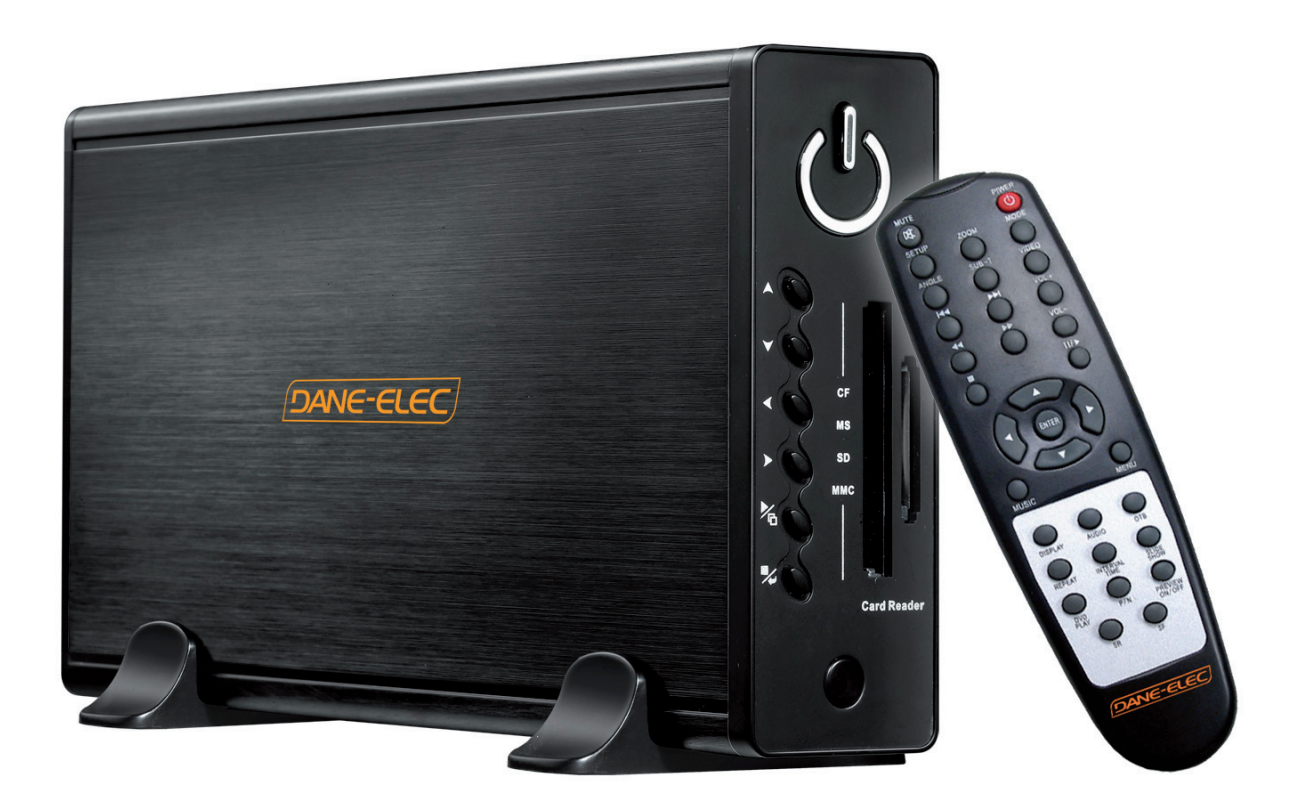

# User Manual

PC/MAC

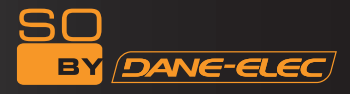

# SOMMAIRE

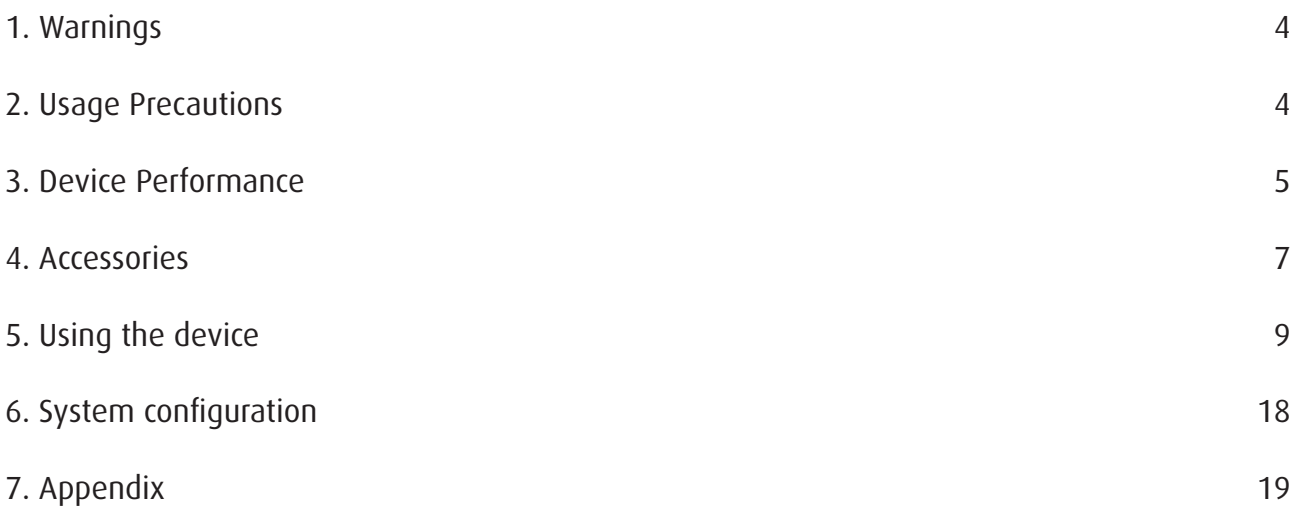

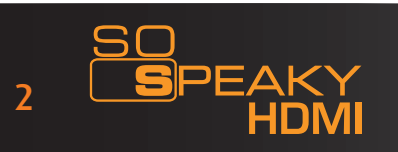

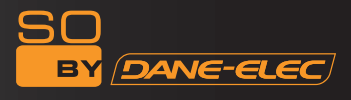

Thank you for choosing the So Speaky HDMI multimedia player. For better use of this product, please carefully read this user's manual.

A national patent has been filed for the So Speaky HDMI. Any imitation will be considered as pirating, and the person responsible will have to assume the legal consequences.

The So Speaky HDMI complies with the security standards pertaining to low tension electronic devices, to the Standard Part 15 Class B FCC American certification, and the certificate of the European Union CE to Standard EN55022 Class B, EN61000-6-3, EN61000-6-1.

The labels with the serial # on the product and its package are important for the guarantees covering malfunctions and have to be presented for any repairs. The company will not perform any repairs if these labels are damaged or illegible. As for after-sales service, the guarantee covers a standard exchange for up to seven days and repairs for 2 years.

Not all types of surroundings are suitable for this device. After-sales service is applicable only if the quality has been respected and under the terms of the guarantee. The company is not responsible for loss of data caused by the product.

For technical reasons, the company reserves the right to modify the product's characteristics and presentation without prior notice to the users.

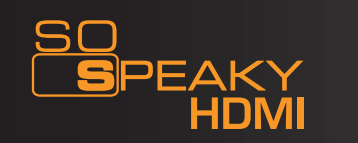

## 1. WARNINGS

1. In order to shorten the search for files, we suggest that you create 3 directories (for example: «music», «photos», and «videos») on the hard disk or on a large capacity memory card and that you place the corresponding files in each directory.

2. Not all media file formats can be read. Select the correct file format.

3. The card reader cannot be connected to a PC.

4. Please note: Do not format the So Speaky HDMI hard disk! This could cause a loss of data that is vital for proper operation of the disk's multimedia function. We do not guarantee the device if it has been formatted. To delete data from the So Speaky HDMI's , simply delete the unwanted file via your PC (right-click then delete).

#### 2. USAGE PRECAUTIONS

1. Do not use the So Speaky HDMI in high temperatures or high humidity.

2. Certain magnetic fields can affect data transfer.

3. Do not shake or hit the device while in use.

4. Use the provided AC power adaptor. Any other adaptor could cause the device to malfunction or damage the device.

5. Turn off the So Speaky HDMI when it is in contact with other devices.

6. A high temperature is caused by the So Speaky HDMI's hard disk ,due to its high integration. This will not affect the device itself and is no cause for concern.

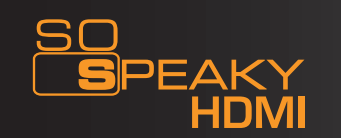

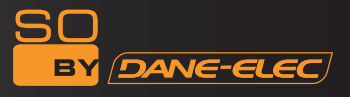

## 3. DEVICE PERFORMANCE

## 3.1 Characteristics :

1. The So Speaky HDMI is compatible with large capacity disks for storing large quantities of videos, music and photos.

2. The So Speaky HDMI supports most current memory cards.

3. The So Speaky HDMI can connect to a Home Theatre for use at home. The So Speaky can be used as an external peripheral storage device.

4. The So Speaky HDMI is equipped with multiple ports for connection to a television, a VGA monitor or an amplifier.

5. The So Speaky HDMI supports DVD navigation functions (it can read IFO format files)

6. The So Speaky HDMI supports wide screen display on a compatible television, as well as the multi-angle and multi-language functions.

7. The So Speaky HDMI can display song lyrics and at the same time, play audio files in MP3 and WMA format (it supports LRC format files).

8. The So Speaky HDMI accepts many different equalization modes while reading.

9. The So Speaky HDMI features an aluminium case

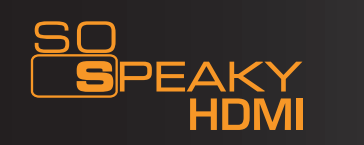

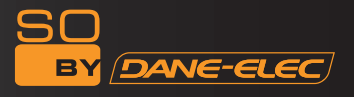

## 3.2 Technical Specifications :

Hard disk capacity: Up to 1 TB Maximum number of partitions on the hard disk: 4 primary partitions Hard disk filing system: FAT32 Media files supported:

- 1. Subtitle: SRT, SSA, SMI
- 2. Audio: MP3, WMA, AAC, DTS

3. Video : MPEG1/2/MPEG4.XVID.DIVX.VCD.DVD(\*.mpg;\*.mpeg;\*.dat;\*.avi;\*.vob;\*.ifo)

4. Picture: JPEG, MJPEG

Memory cards supported: CF.SD.MS. MMC.XD in FAT32 or FAT16. (Important notice : The locations for reading memory cards on the device only work for data input; the device cannot act as a card reader for a computer. If the device is connected to a PC as a USB hard disk, the card readers are not operational.) SDHC cards are not supported.

Output mode: Composite video, HDMI audio channels, Progressive scan video component. USB port: High Speed USB 2.0 Audio Output: Analogue stereo Video output: CVBS.HDMI .YPbPr Picture resolution: 720\*480(NTSC, YPbPr, HDMI)/720\*576(PAL, YPbPr, HDMI) Electric adaptor: AC100~240V 50/60Hz Power consumption: 30W (Max)

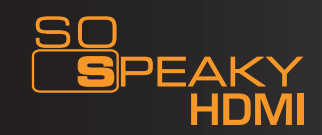

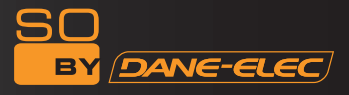

# 4. ACCESSORIES

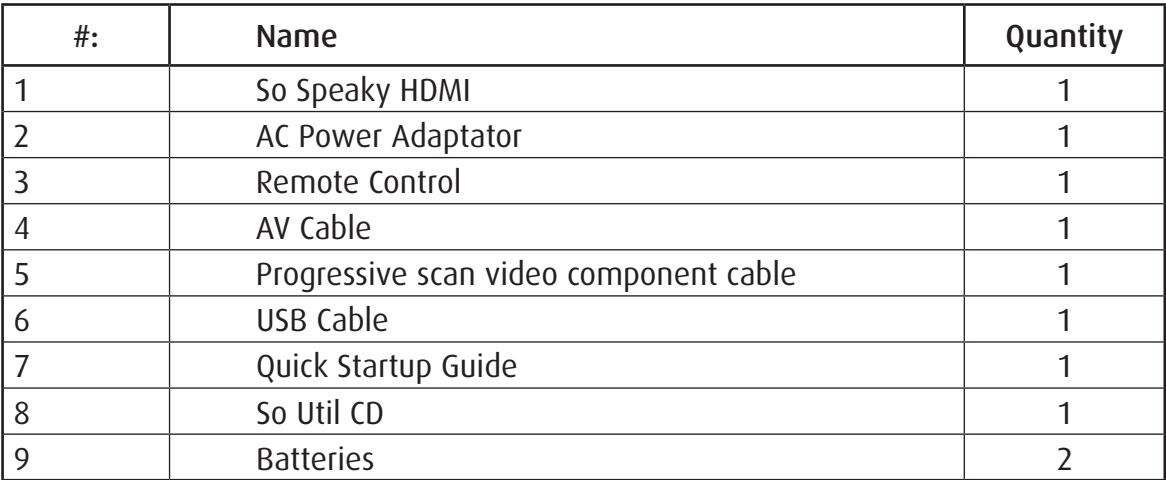

# *Remote control's functions :*

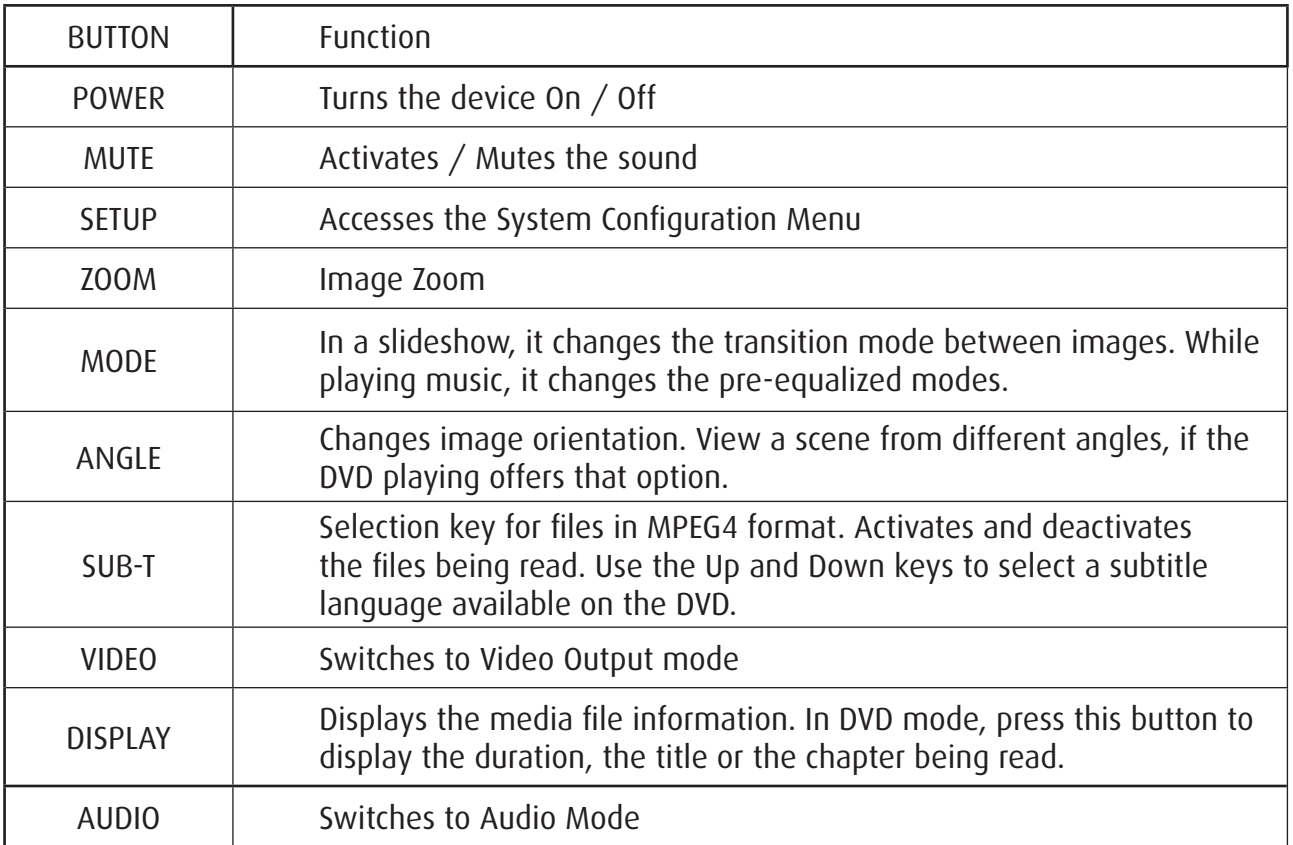

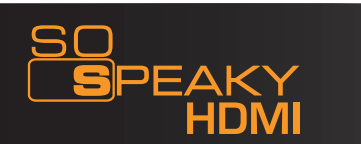

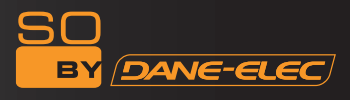

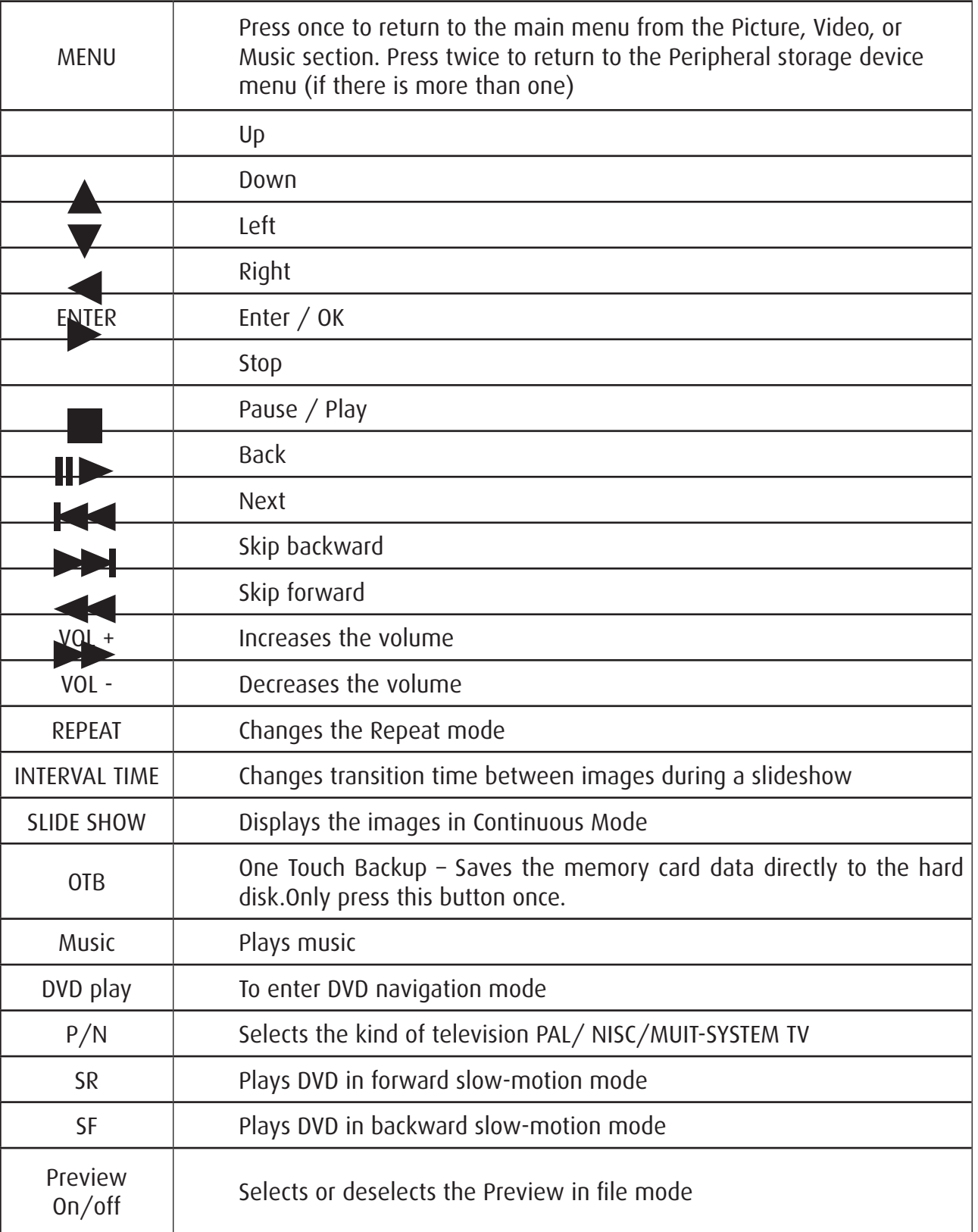

Note: Before unplugging the cable, turn off your So Speaky HDMI and wait 15 seconds to allow your multimedia hard disk to save its settings.

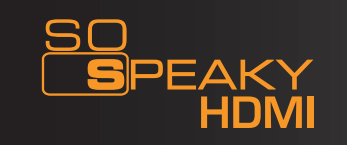

## 5. USING THE DEVICE

The default language setting on your So Speaky HDMI is English. To change the language please follow the instructions below:

- Turn on your So Speaky HDMI
- Press the Setup button on the remote

Using the "Up, Down, Left, Right" buttons on your remote select "Set Preference" then "Enter"

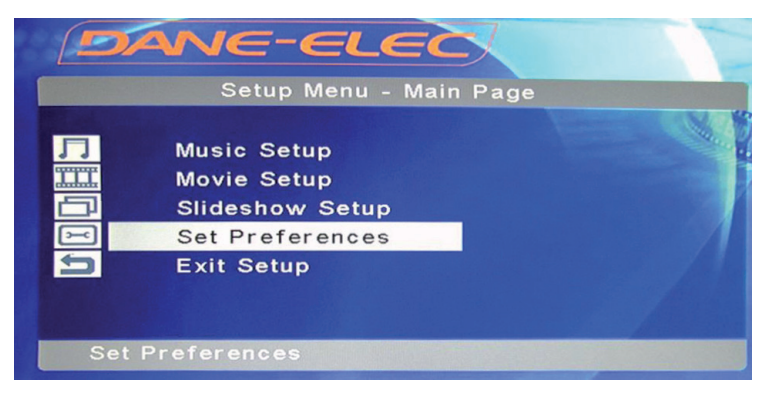

- Select key "OSD language"
- select the desired language

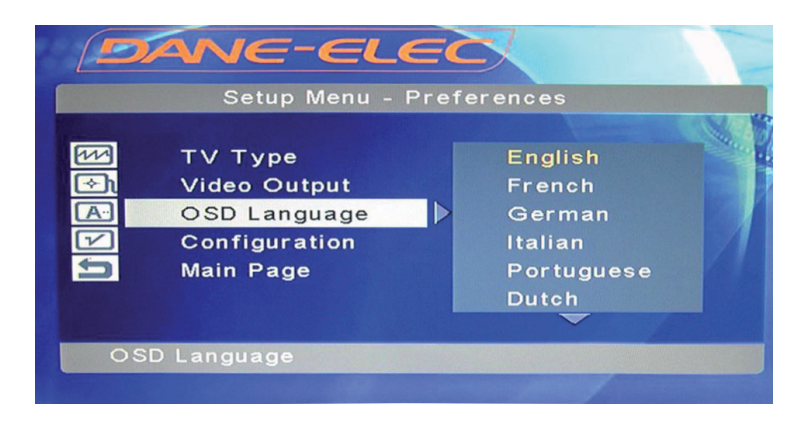

- Confirm by pressing "Enter"
- Press "Setup" to save the change
- The language is amended

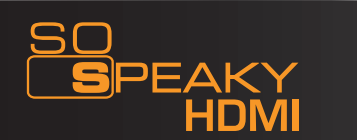

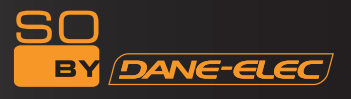

### 5.1 Connecting the device

Connect the device as shown in the illustrations, turn it on and follow the instructions below :

Comment : Your So Speaky HDMI's default settings were configured in factory to work with the AudioVideo connection (AV or CVBS). If you want to change the display mode make sure you have first changed your television settings to the desired mode and then change your Speaky HDMI's display mode by clicking the Video button on your remote:

Once for the YPbPr/HDMI mode

Once for the AV mode (return to AV mode)

To use the AV (CVBS) mode: Press the selection key on your television and set it to AV INPUT MODE. If the image does not appear, press the VIDEO button on the So Speaky remote. After a few seconds, press it again until it is set to CVBS mode. The menu will appear on the television screen.

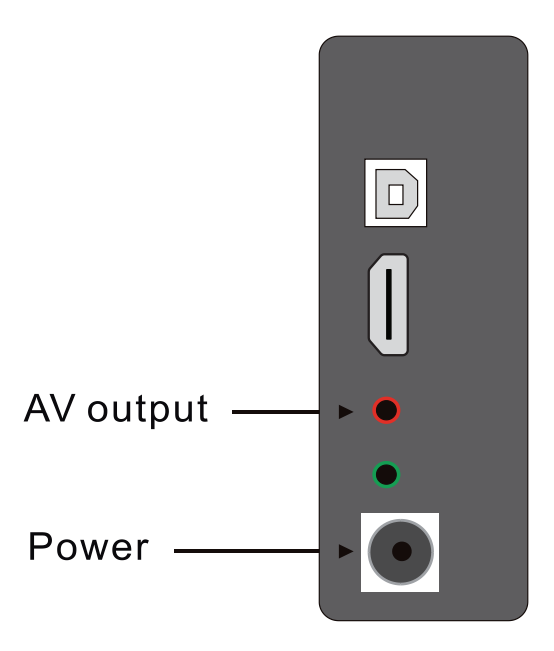

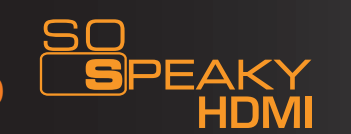

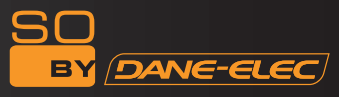

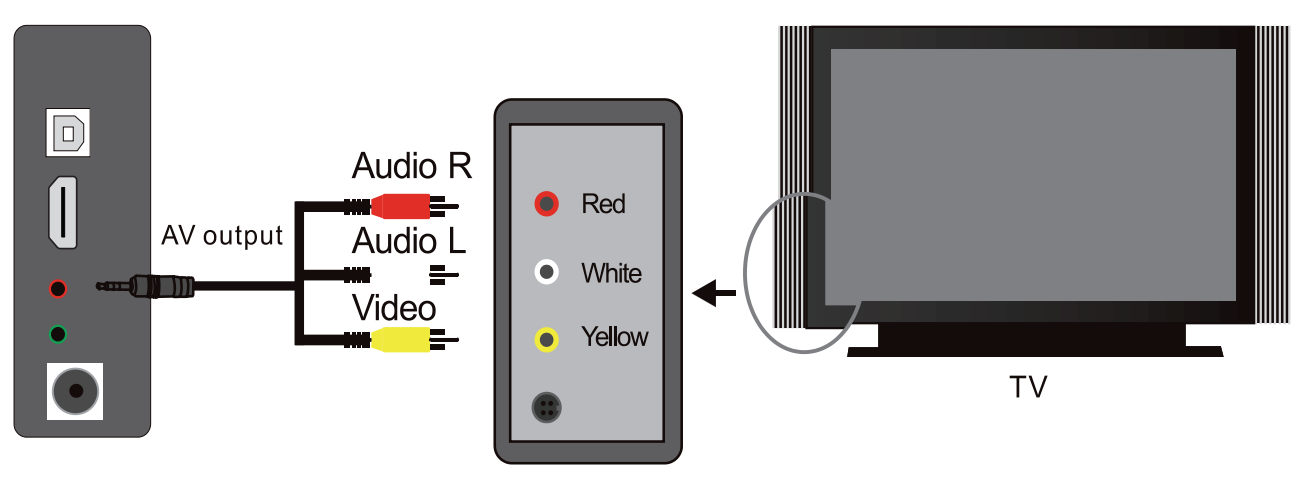

MODE DE SORTIE AV

1. To use the YPbPr output mode: Choose YPbPr as the output mode for the television. Press the VIDEO key on the So Speaky HDMI remote to select YPbPr OUT mode. The menu will appear on the television screen. Also connect the AV cable for sound (white and red) since the YPbPr cable only transmits the image.

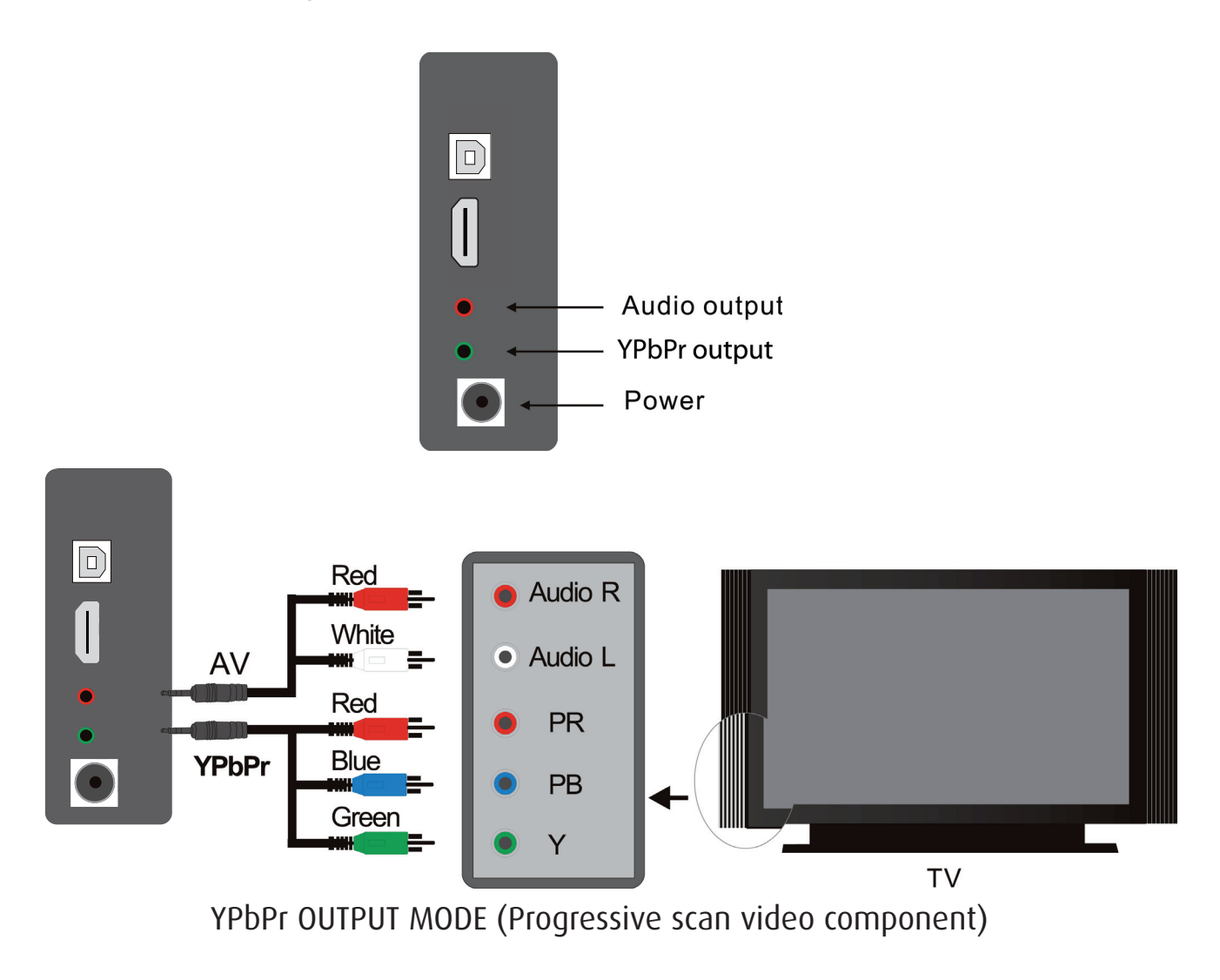

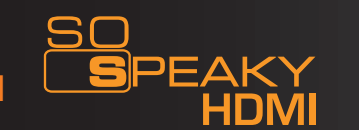

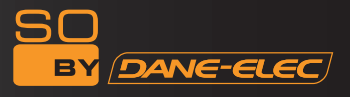

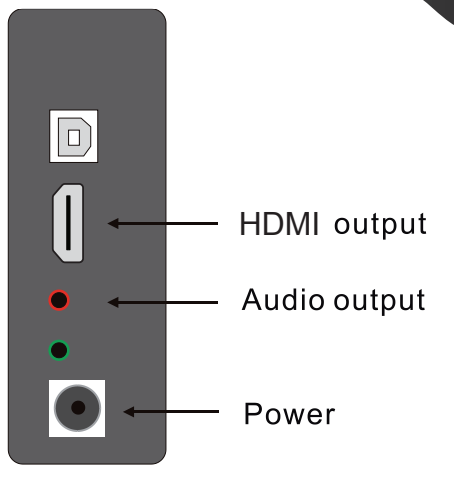

HDMI Output mode

3. To connect to a television and use the HDMI output: Select HDMI mode, then press the VIDEO key on the remote to switch to HDMI mode.

The menu will appear on the television screen. Also connect the AV cable for sound (white and red) since the YPbPr cable only transmits the image.

4. To connect to a HDMI monitor and use the HDMI output: Press the VIDEO key on the remote to switch to HDMI mode. The menu will appear on the television screen.

#### 5.2 Use of the Memory Card

If you insert your memory card (Ex: SD, CF…) before turning on your So Speaky HDMI, the files saved on your So Speaky' HDMI s hard disk as well as those on your memory card will be displayed on the screen.

Press  $\blacktriangle$  to select the peripheral storage device. By pressing ENTER, you will enter into the main peripheral storage device menu.

If you insert your memory card while the So Speaky HDMI is turned on, only the data stored on your card will be displayed on your screen.

#### **Note : Before inserting a memory card, make sure you stop the playing mode !**

Comment: You will not be able to go back. To display the hard disk and the memory card again, you will need to reboot your So Speaky HDMI.

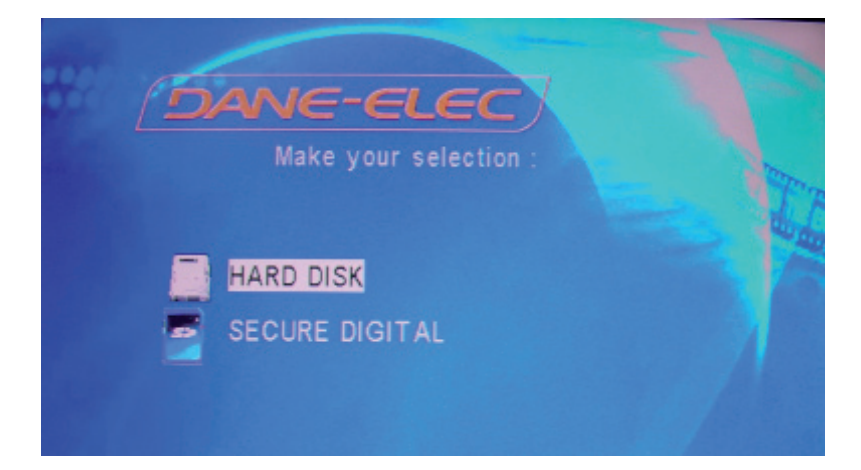

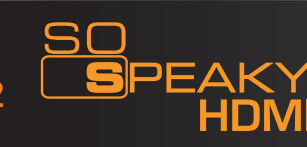

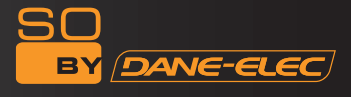

The interface allows you to browse faster the data in the HDD structure with an explorer.

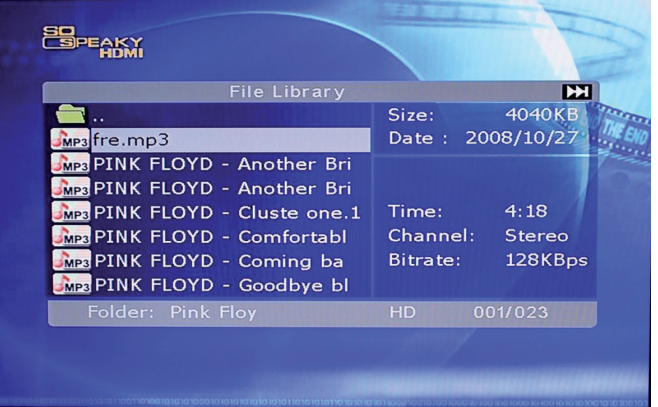

If the title is longer than the display field then the title scrolls from right to left in the display field.

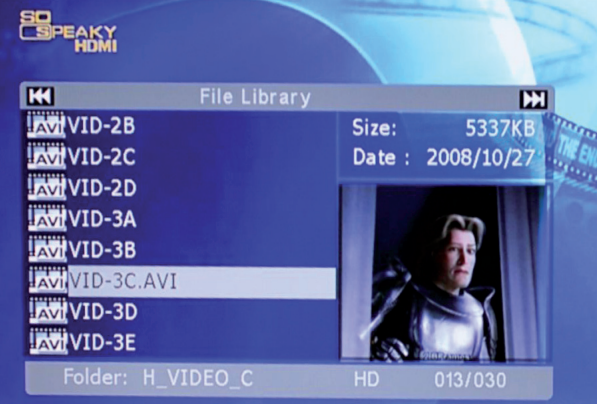

Use button for next page and **button for previous page.** The Up and the Down buttons of the remote control are used to go to Previous file and to Next file of the current page.

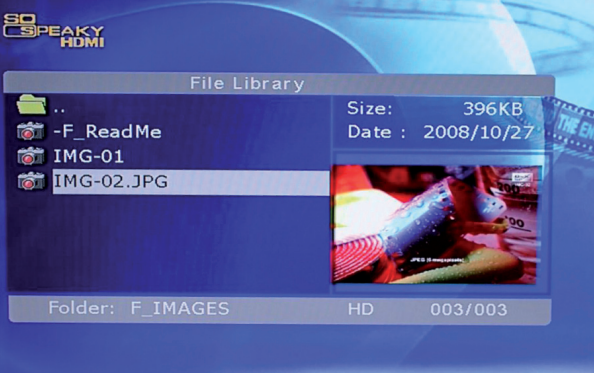

It is advisable to put the files in subdirectories (not in the root of HDD) and not more than 6000 files in each directory.

MPEG2 and DivX codecs are fully supported and not WMV and H.264.

#### 5.3 Photo Display

Select the photo you want to see with the arrows button on the remote control, put the highlight and automatically you will have the preview. If a black screen appears, it means that the photo format is not supported by the So Speaky HDMI.

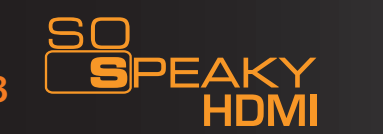

#### 5.4 Playing Music

Select the music you want to listen with the arrows button on the remote control and press play. If you can't hear the music it means that the music format is not supported by the So Speaky HDMI.

#### 5.5 Playing Videos

Select the video you want to see with the arrows button on the remote control and press play. Put the highlight and automatically you will have the preview. If a black screen appears, it means that the video format is not supported by the So Speaky HDMI.

#### **Playing a DVD :**

Before playing a DVD on your So Speaky HDMI, please complete the following procedure:

**a.** Connect the So Speaky HDMI to the computer via the USB cable. By doing this, you will be able to see the hard disk's content displayed on the computer.

**b.** Create a directory on the player's hard disk. For example: On the E: drive, create the e:\Shrek directory. Then copy all the "Wedding Movie" files to the e:\Wedding Movie directory from the DVD or the PC's hard disk.

**c.** Two directories will automatically be created:

 Audio\_TS (for the DVD's sound) Video\_TS (for the image)

**d.** Turn off your So Speaky HDMI

**e.** Disconnect the USB cable. Connect the AV or the YPbPr cable to the television.

**f.** Access the FILE menu. Select the "Wedding Movie" directory and press DVD PLAY on your remote to begin playing the movie with all the options you would normally with a DVD, such as skipping chapters, displaying subtitles, changing subtitle languages, etc.

Note: The entire DVD contents must be copied into the "Wedding Movie" directory, including empty sub-directories. Otherwise, it will be impossible to play the movie.

NB: Becarefull, please note that it is illegal to copy copyright material to drive with no agreements.

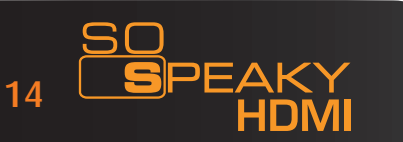

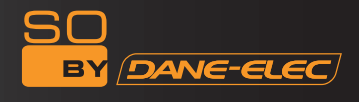

#### 5.6 File Management

Select the **FILE** icon in the main menu then press **ENTER** to access the file library.Select the file with the direction keys and press **ENTER** to play the selected file.

Sélectionnez le fichier à l'aide des touches de direction, et appuyez sur **ENTER** pour lire le fichier sélectionné.

**Copying Files:** Press the **RIGHT** direction key and a dialog box will be displayed.

Select the **COPY** command and press **ENTER**; a copying message will be displayed on the righthand screen.

Press the **RIGHT** direction key, and the selected line will be transferred to the right-hand screen. Select a directory to save to and press **ENTER**.

Press the **LEFT** direction key to return to the left-hand screen, and the selected line will transfer to the selected file in the left-hand screen. Press **ENTER** to begin copying.

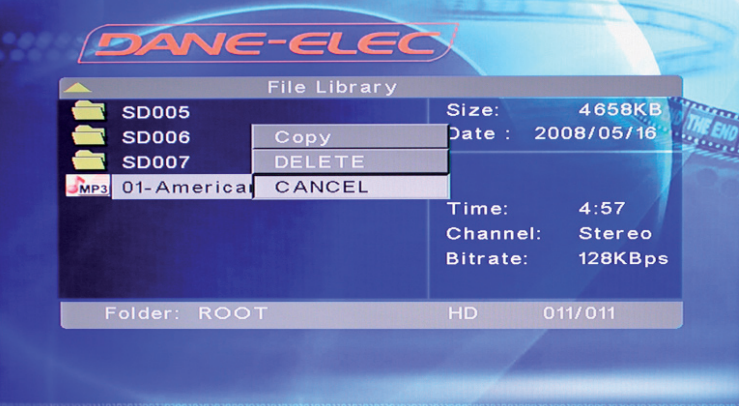

Furthermore, the OTB option allows the memory card files to be saved.

It copies data from the memory card that has been inserted into the media player. Simply press the OTB key on the remote or press and hold ENTER on the control panel for a few seconds.

**Deleting Files :** Select the unwanted files and press the RIGHT direction key, then press ENTER to display the Command dialog box. Press DELETE to delete the file.

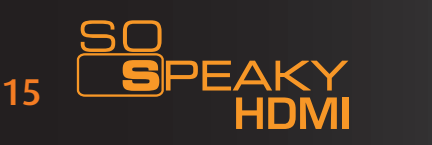

#### 5.7 Buttons on the Front of the So Speaky HDMI

To return to the main menu, press the **STOP/RETURN** key, and wait for a few seconds.

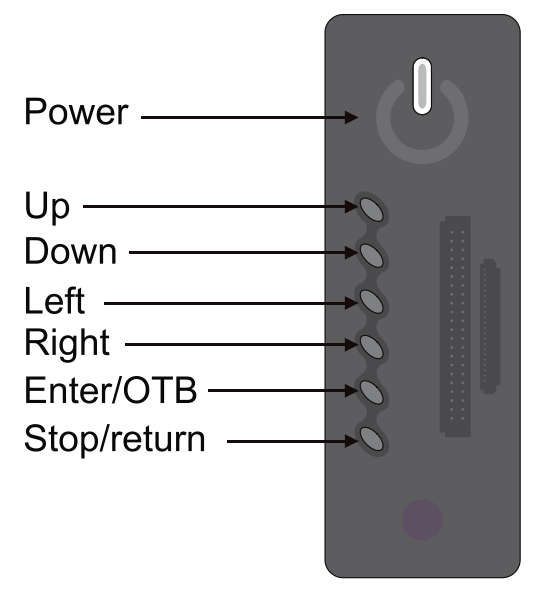

The **POWER** key turns your So Speaky HDMI on or off.

The **Left** and **Right** keys are used for selecting the type of file you would like to see (Photos, Videos, Music, and Files).

The **Up** and **Down** keys are used for scrolling through your music files to select an option such as selecting a title.

The **Enter/OTB** key has two functions: by pressing it once, you make your selection (for example, to begin a movie), by pressing and holding for a few seconds, you will begin copying your saved files from your memory card onto the So Speaky HDMI's hard disk so they can be read faster.

Pressing the **Stop/Return** key will stop the file being played; pressing and holding it for a few seconds will return you to the main menu.

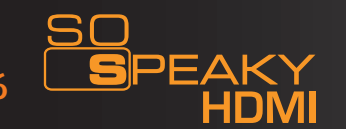

#### 5.8 Using as a Peripheral Storage Device

The first time it is used as a peripheral storage device, a driver must be installed if the computer's storage system is an older one.

For the first use, turn the So Speaky HDMI on, and connect it to the computer via the USB cable. The installation process will begin on the computer.

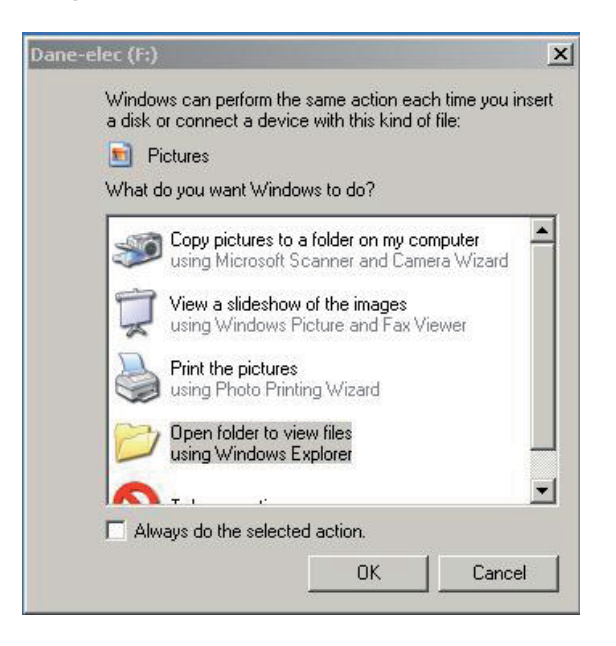

Then, in a Windows Explorer window, the Black&Orange "DE" Dane-Elec logo will be displayed, followed by letter in parentheses that corresponds to your So Speaky HDMI's address.

A green arrow-shaped icon shaped will appear in the task bar. The media player can now be used as an external peripheral storage device

Comment: Your So Speaky HDMI's hard disk was pre-formatted in FAT32, so it can be used right away.

#### *Step-by-Step:*

- Turn on your computer and launch Windows
- Connect the So Speaky HDMI
- Let Windows search for and automatically install the driver.
- Open "My Computer" to view your external hard drive.

If the system does not recognize the player before the cable has been connected, connect the device before launching your operating system.

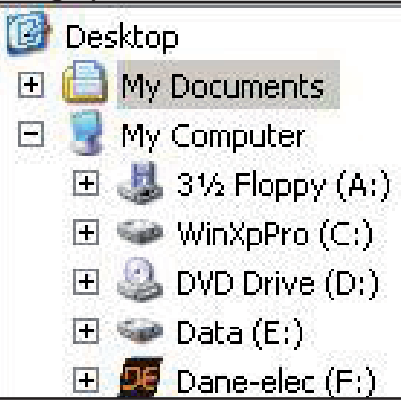

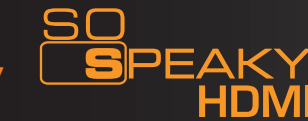

Extraction Procedure :

For the security of your player and to ensure that no data is lost, please always follow the procedure below to disconnect your device. Otherwise, an error message will appear on the screen.

- Turn off all applications
- Click on the Task Bar icon for external storage devices

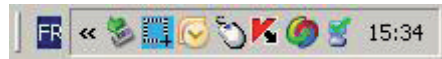

- Select your external hard disk and confirm that you would like it to be stopped
- Disconnect the USB cable that connects the So Speaky HDMI to the computer.

#### **Note: Before disconnecting any cables from your So Speaky HDMI, turn it off.**

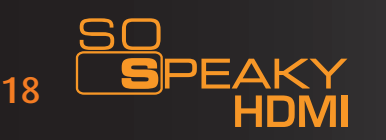

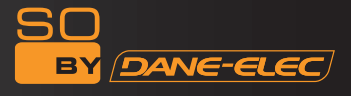

### 7. APPENDIX :

# Function Description :

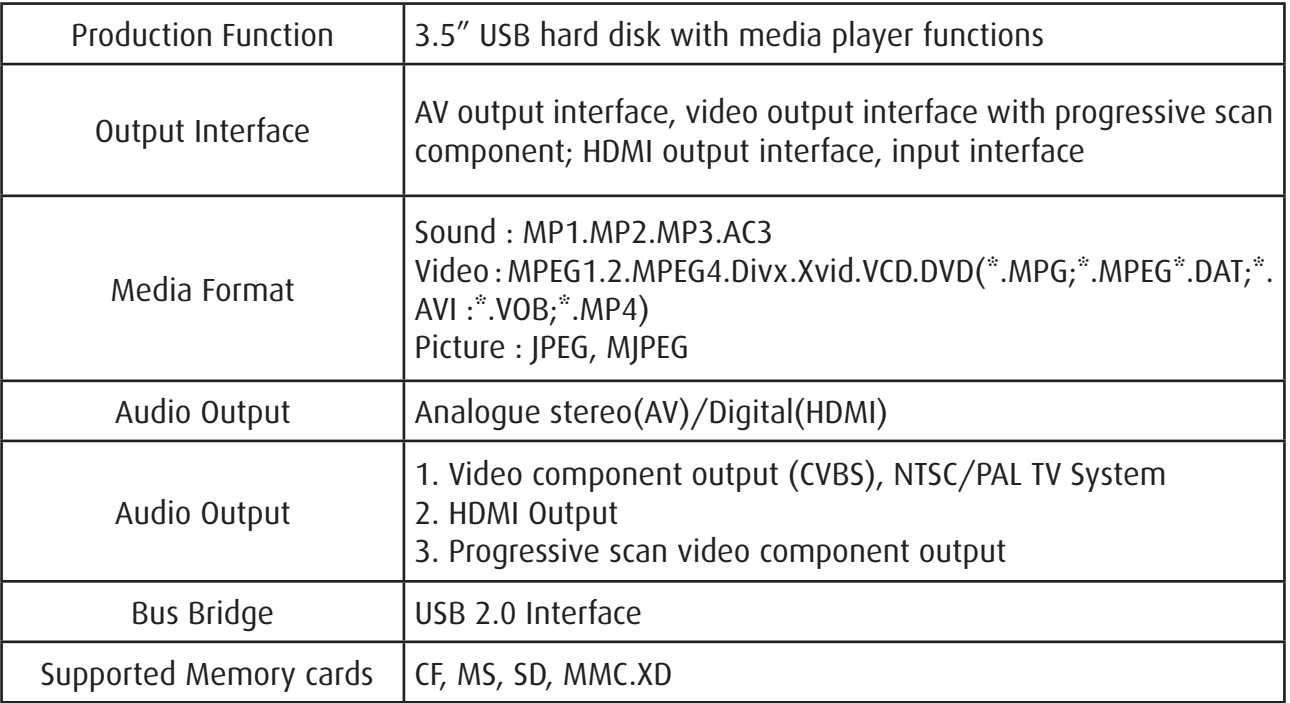

# Physical Appearance

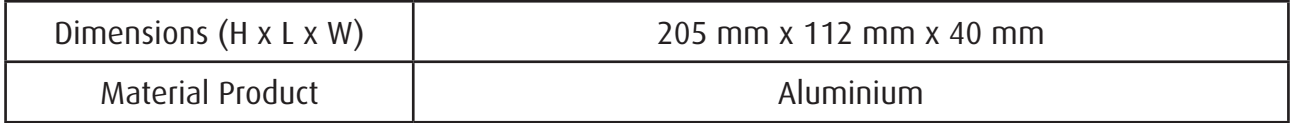

# Certification de Spécification du Produit :

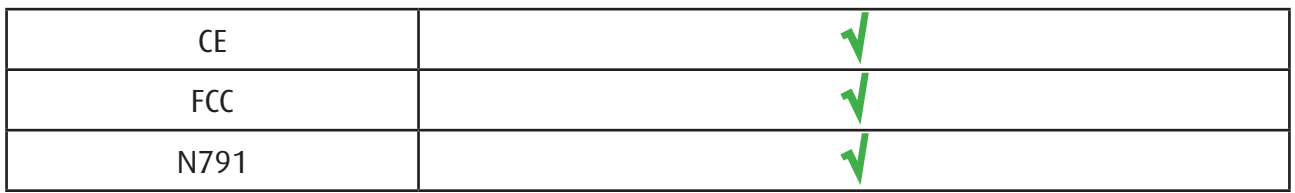

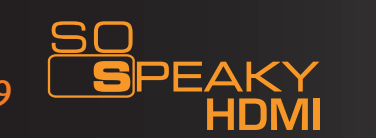